# 监控和恢复就绪状态检查或升级FMC/FTD

### 目录

简介 先决条件 要求 使用的组件 1. 监控就绪性检查状态 2. 监控升级状态 3. 如果失败,则恢复就绪性检查 4. 在出现故障的情况下恢复升级

## 简介

本文档介绍如何监控和恢复FMC/FTD的就绪性检查或升级

先决条件

#### 要求

思科建议您了解以下产品:

- Firepower Management Center (FMC)
- Firepower Threat Defense (FTD)
- Linux

#### 使用的组件

本文档中的信息都是基于特定实验室环境中的设备编写的。本文档中使用的所有设备最初均采用原 始(默认)配置。如果您的网络处于活动状态,请确保您了解所有命令的潜在影响。

1. 监控就绪性检查状态

从FMC向FMC或受管设备启动就绪性检查后,我们可以通过CLI(而不是使用FMC GUI)验证检查 的状态。此外,如果就绪性检查失败,我们可以在专家模式下通过CLI获取相关日志,以了解失败原 因。

导航到专家模式,升级到根帐户后,可以使用这些命令。

expert

sudo su -(输入密码)

cd /var/log/sf

cd <upgrade\_file\_name> cd upgrade\_readiness tail -f main\_upgrade\_script.log 下面是命令输出的示例。

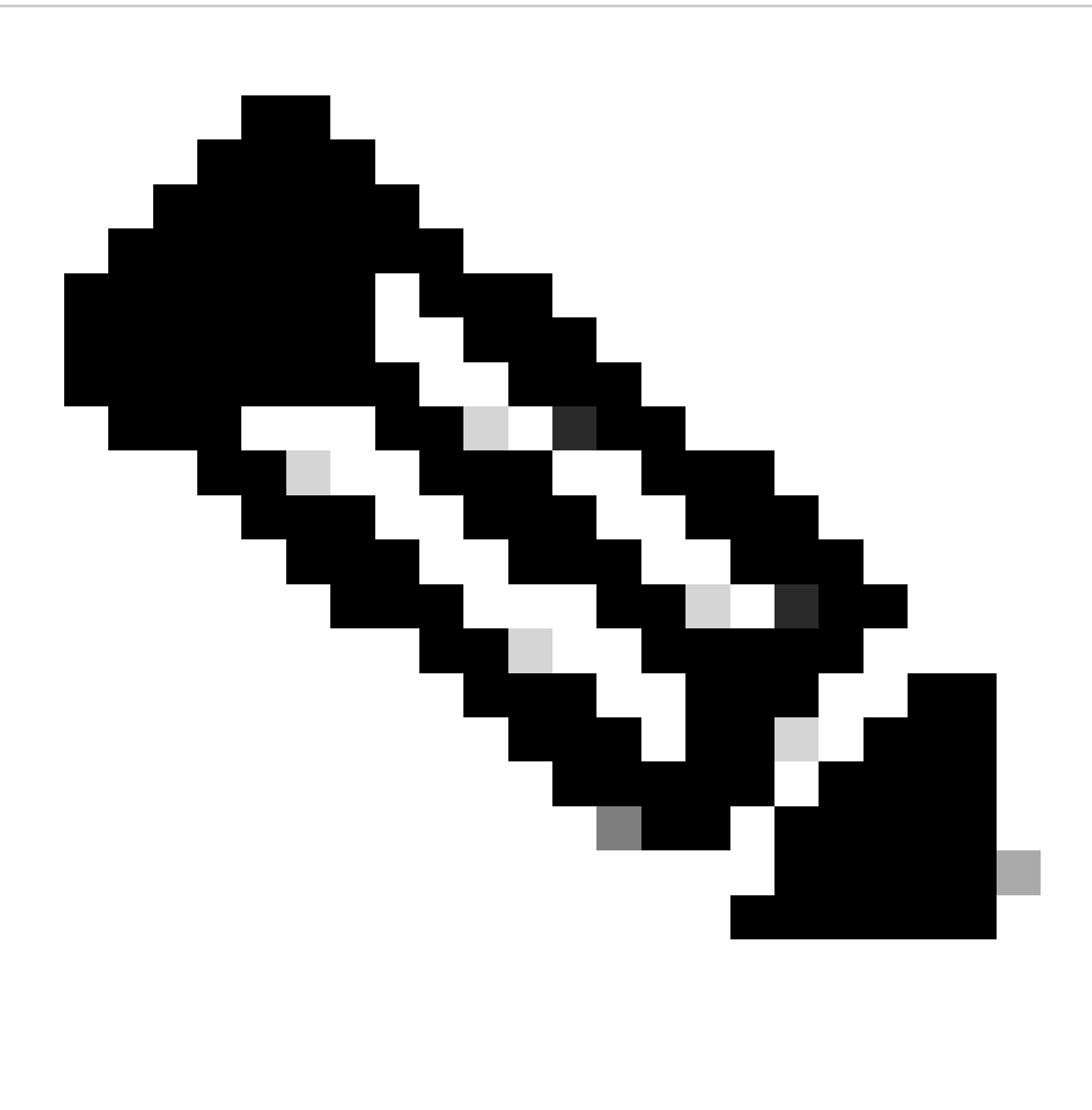

注意:在检查FTD的状态时使用/ngfw/var/log/sf目录。输出文件显示状态为"Success"。

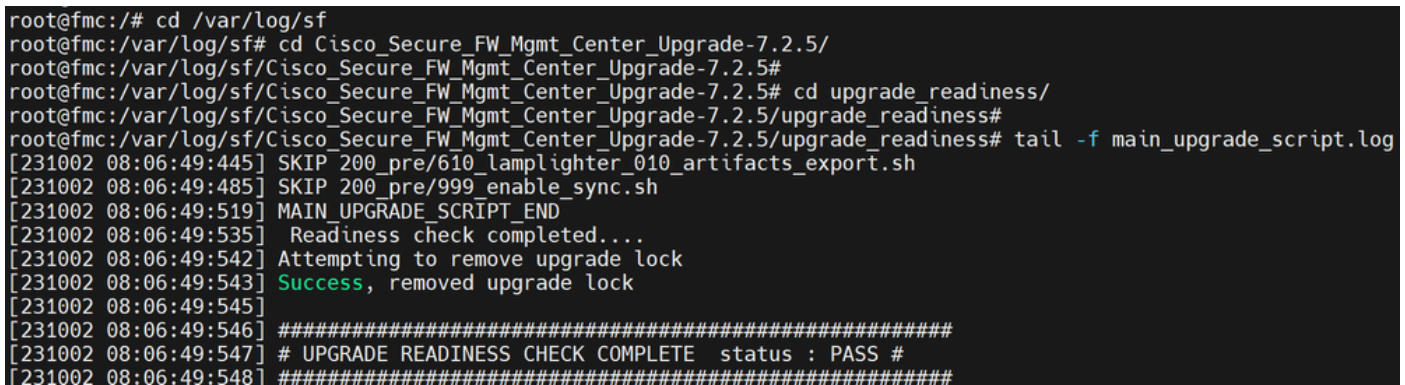

就绪性检查状态

2. 监控升级状态

从FMC启动到FMC或受管设备的升级后,我们可以通过CLI(而不是使用FMC GUI)验证升级的状 态。此外,如果升级失败,我们可以在专家模式下通过CLI获取相关日志,以了解失败原因。

导航到专家模式,升级到根帐户后,可以使用这些命令。

expert sudo su - (enter password)

**cd /var/log/sf**

**cd <upgrade\_file\_name>**

**tail -f main\_upgrade\_script.log**

**tail -f status.log**

下面是命令输出的示例。

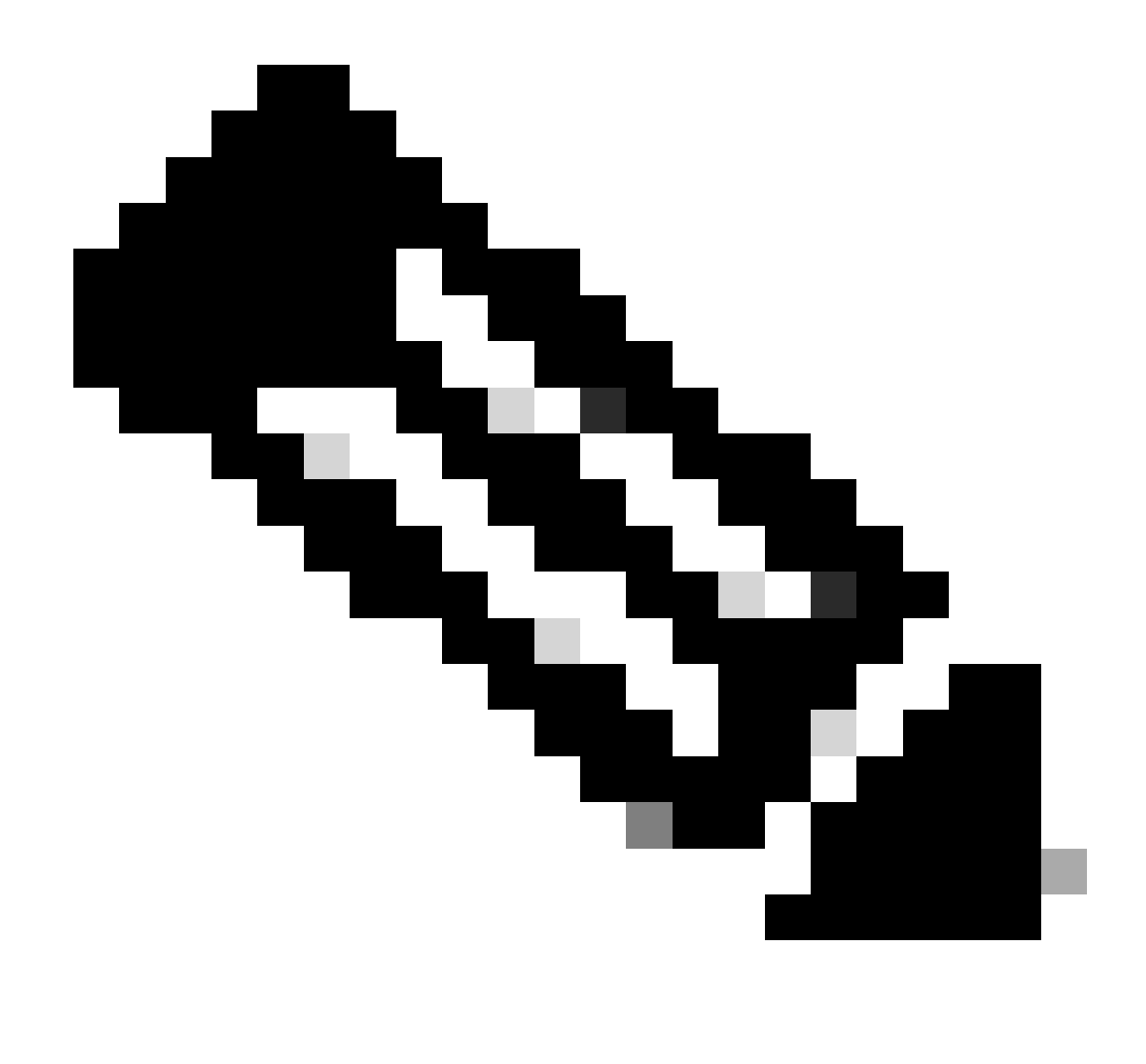

**注意**:在检查FTD的状态时使用/ngfw/var/log/sf目录。输出文件显示状态为"Completed"。

root@fmc:/var/log/sf/Cisco\_Secure\_FW\_Mgmt\_Center\_Upgrade-7.2.5# tail -f status.log<br>ui:[99%] [1 mins to go for reboot] Running script 999\_finish/999\_y02\_python2\_pth\_clean.sh...<br>TIMESTAMP:Mon Oct 2 08:55:15 UTC 2023 upgrade ui:System will now reboot.<br>ui:[100%] [1 mins to go for reboot] Installation completed successfully. ui:Upgrade has completed. state: finished

3. 如果失败, 则恢复就绪性检查

这是用于恢复FMC/FTD升级的命令。

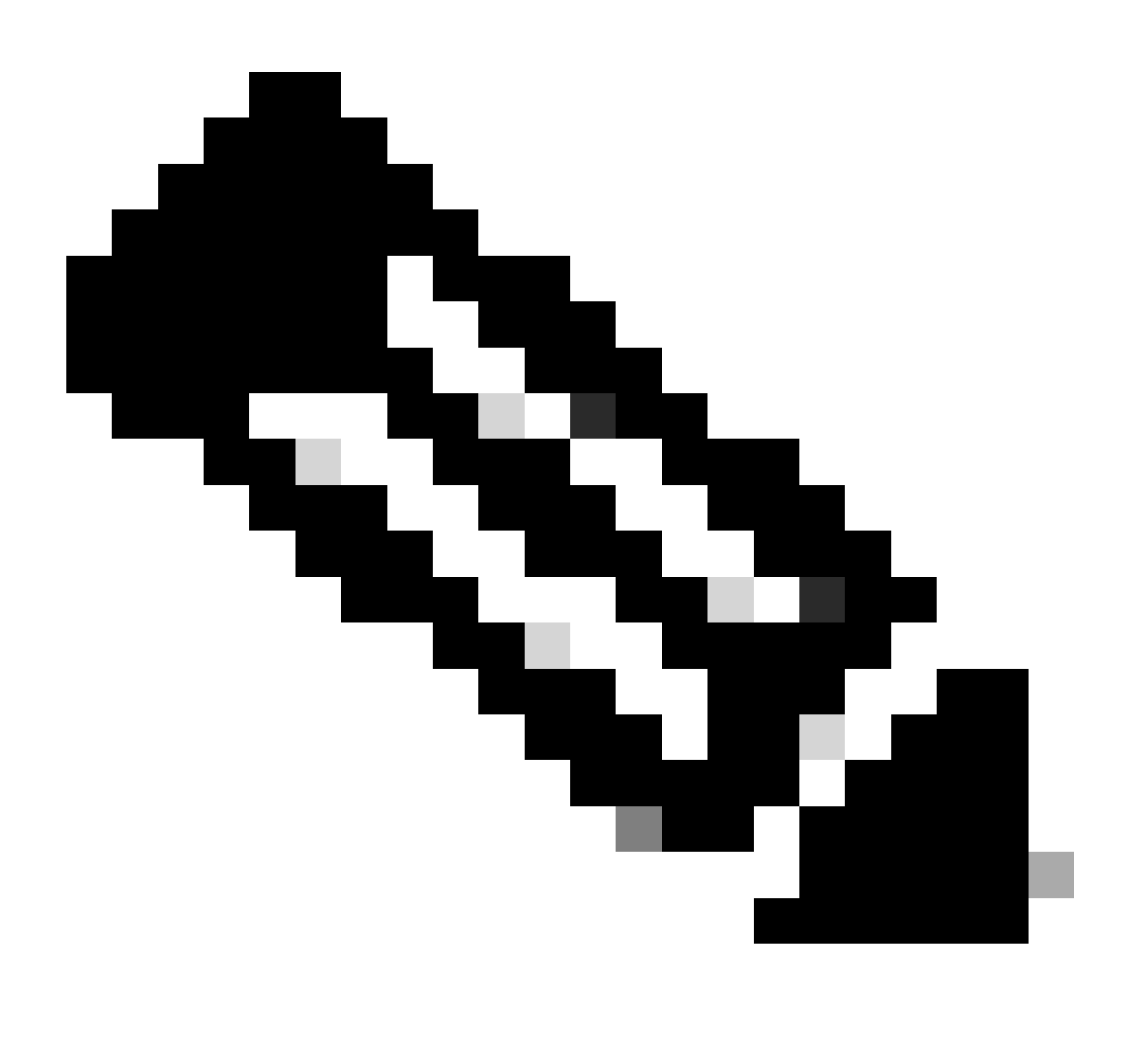

**注**:如果更新失败,则只有在确定失败的基本原因后才恢复;否则,可能会再次发生相同的错误。

**install\_update.pl —detach —readiness-check /var/sf/update/<升**级文件名>

下面是命令输出的示例。

**install\_update.pl —detach —readiness-check /var/sf/update/ Cisco\_FTD\_Upgrade-7.0.4-55.sh.REL.tar** 

4. 在出现故障的情况下恢复升级

这是用于恢复FMC/FTD升级的命令。

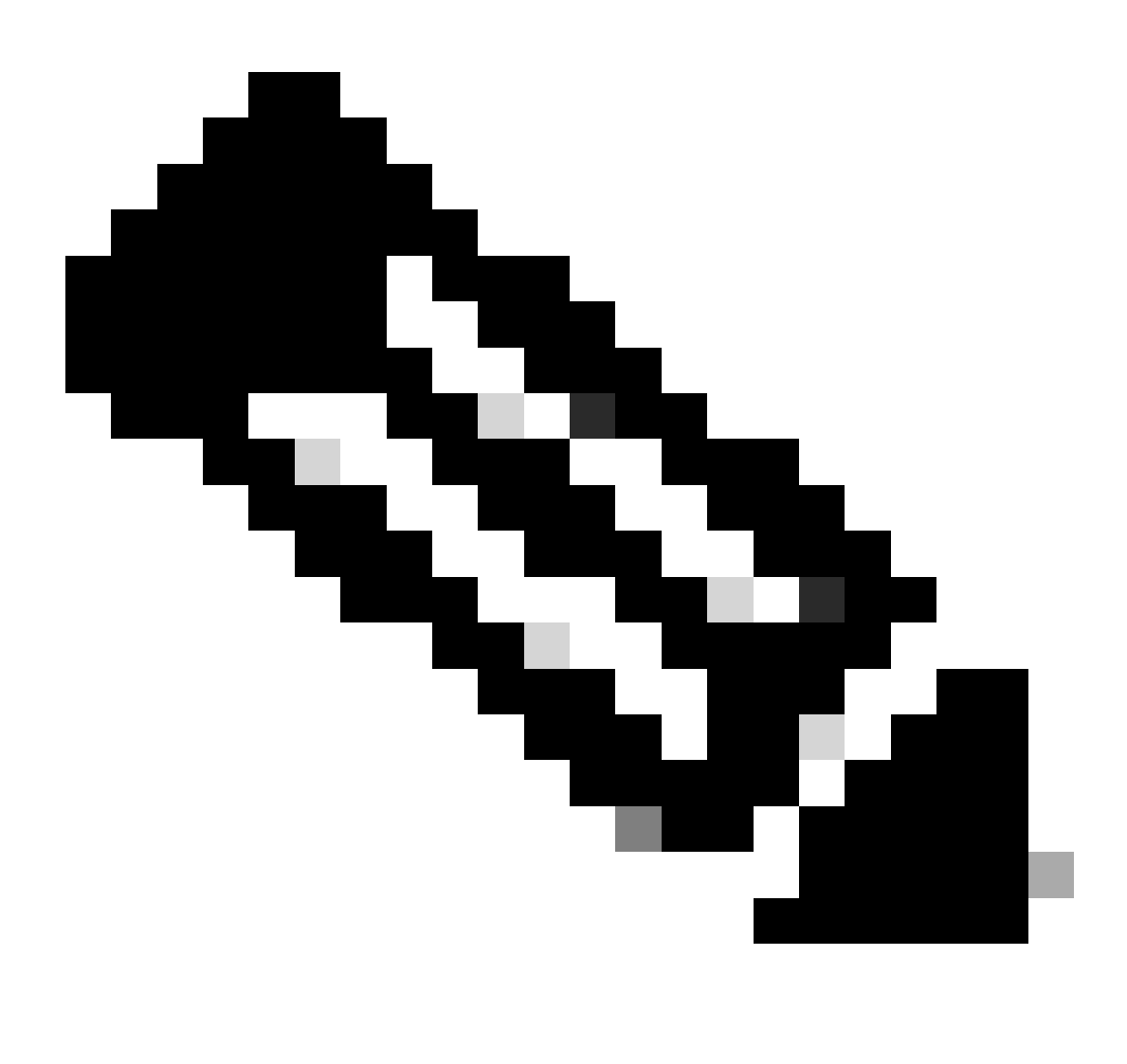

**注意**:如果就绪性检查失败,则只有在确定失败的基本原因后才恢复;否则,可能会再次发生相同错误。

**install\_update.pl —detach —resume /var/sf/updates/<升**级文件名>

下面是命令输出的示例。

**install\_update.pl —detach —resume /var/sf/updates/Cisco\_FTD\_Upgrade-7.0.4-55.sh.REL.tar** 

通过结合使用这些方法,您可以全面了解如何监控就绪性检查和升级或进行故障排除。

#### 关于此翻译

思科采用人工翻译与机器翻译相结合的方式将此文档翻译成不同语言,希望全球的用户都能通过各 自的语言得到支持性的内容。

请注意:即使是最好的机器翻译,其准确度也不及专业翻译人员的水平。

Cisco Systems, Inc. 对于翻译的准确性不承担任何责任,并建议您总是参考英文原始文档(已提供 链接)。